### **Spring Framework & Spring Boot**

**BEBERBERHERE** 

1

Test 1

事题

医膀

### **Java Framework Technologies**

What Java application frameworks and technologies are you using in your main project?

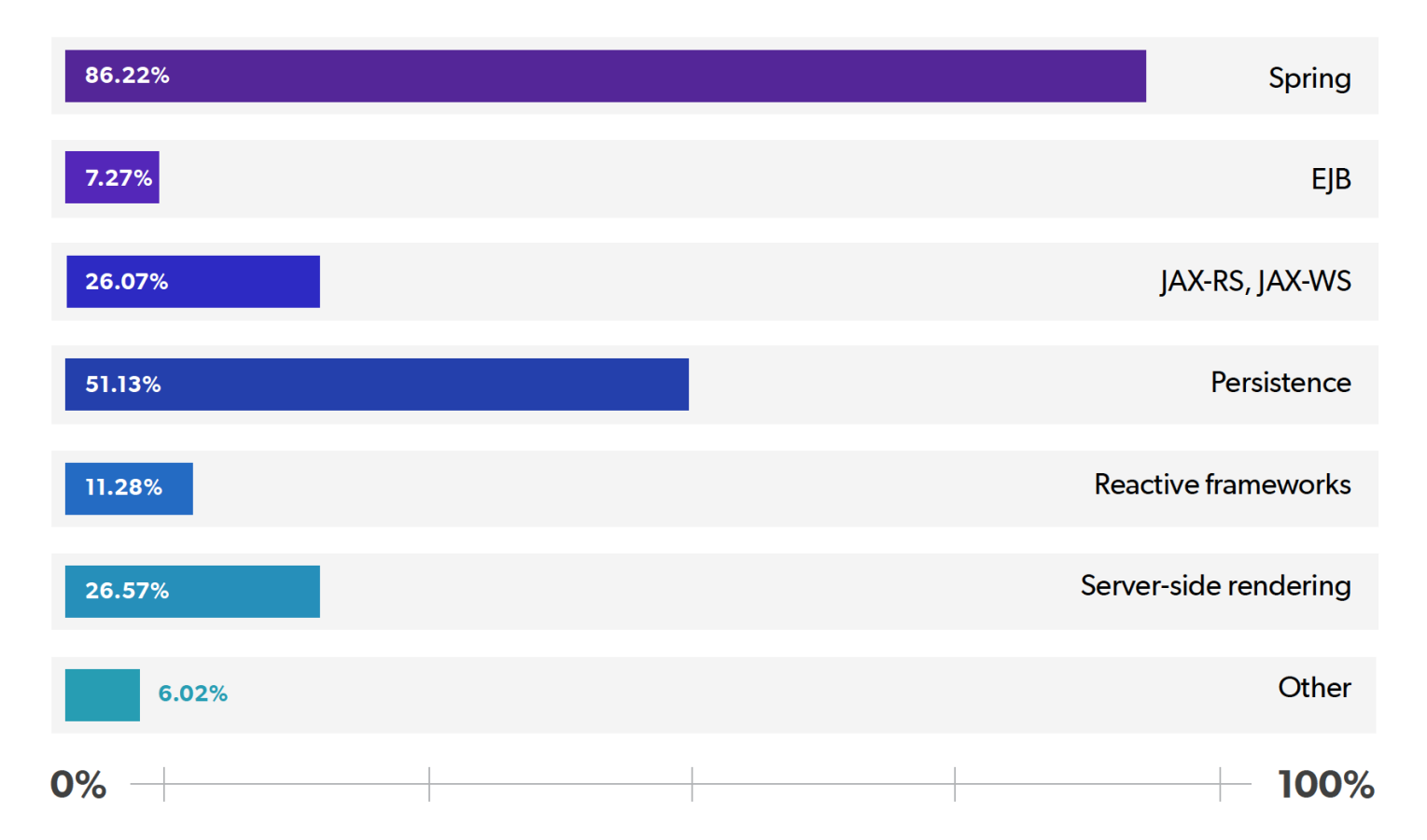

### **Java Runtime Platform**

#### What runtime platform does your application use?

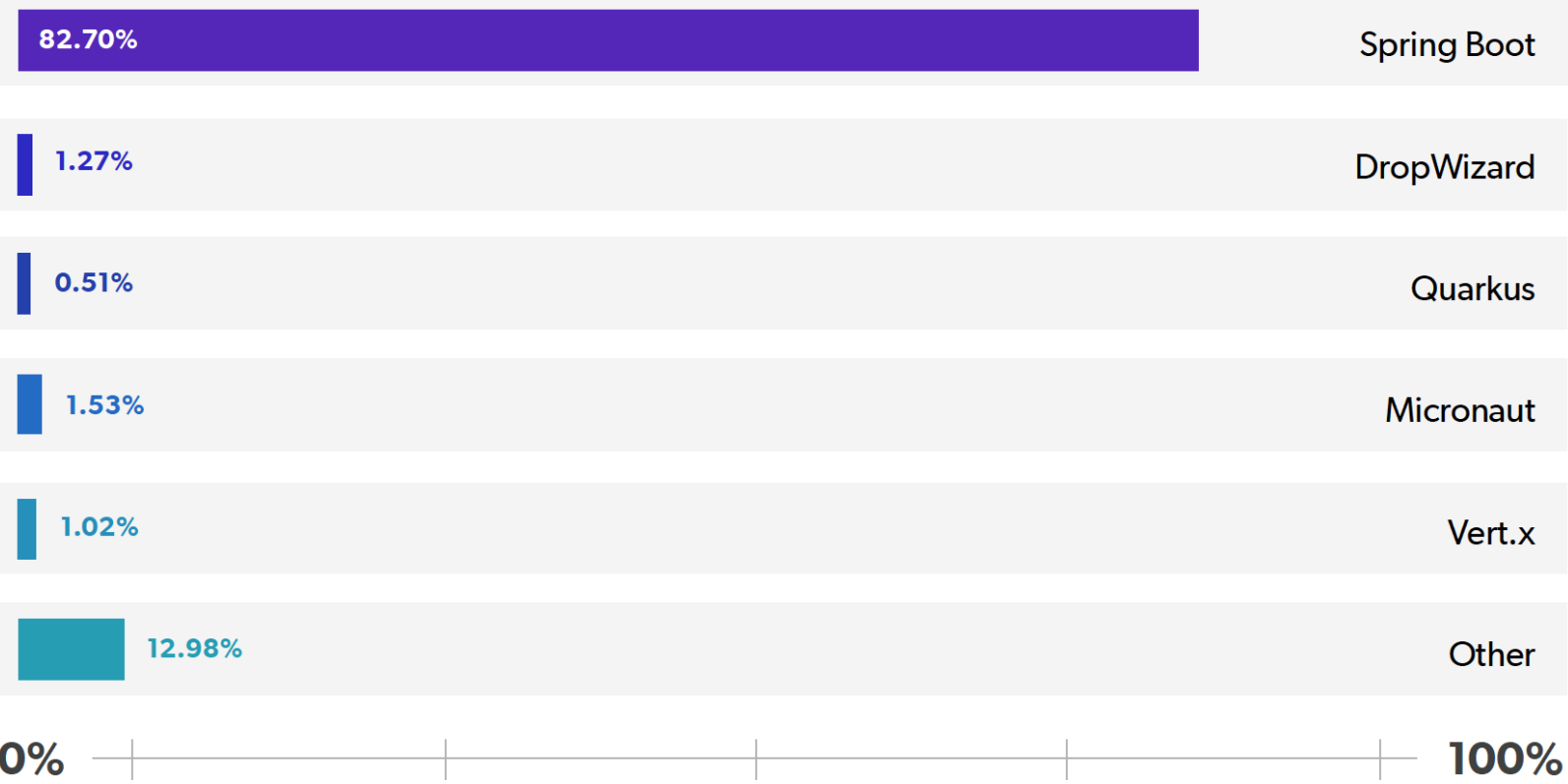

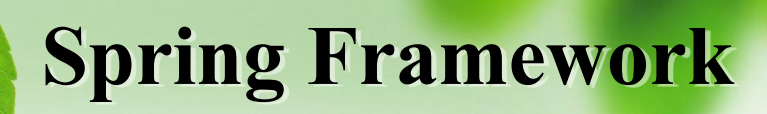

\*\* Framework สำหรับพัฒนาแอปพลิเคชันสำหรับองค์กรบนแพลตฟอร์ม ของจำวำ

เป้ำหมำยของ Spring คือ ลดเวลำในกำรพัฒนำ และเสนอแนวปฏิบัติที่ดี ให้กับนักพัฒนา

 $\clubsuit$ เป็น Open source ที่มีขนาดเล็ก (Lightweight) และสามารถเพิ่มขยายได้ ง ำย ่

**Spring Framework**

#### **Spring Framework Runtime**

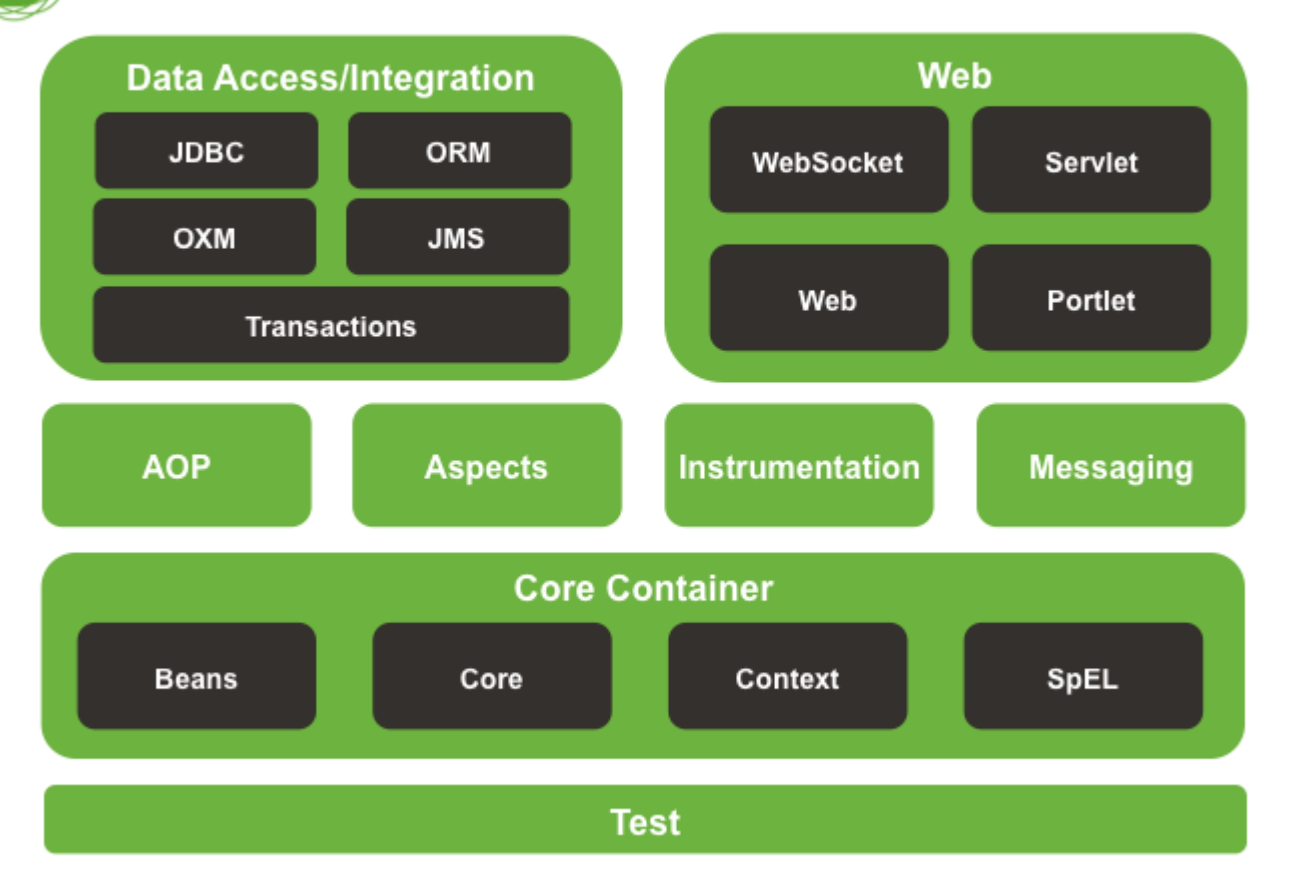

### **Dependency Injection**

- Dependency Injection เร ี ยกอ ี กช ื่อหน่ึ งวำ่ **IOC (Inversion of Control Principle)**
- $\clubsuit$  เป็นวิธีการออกแบบซอฟท์แวร์ตาม pattern ที่มีการแยก component ต่าง ๆ ให้มีความ เกี่ยวข้องกันน้อยที่สุด (loosely coupled)
- $\clubsuit$  Component แต่ละส่วนสามารถนำมาประกอบกัน และสามารถทดสอบ ได้อย่างง่ายดาย
- $\clubsuit$  ช่วยให้ reuse code ไปใช้ใน application อื่น ๆ ได้ง่าย
- $\clubsuit$  "ไม่มีการ Hard code หรือกำหนดค่าภายในคลาสต่างๆ โดยตรง แต่จะแยกไฟล์สำหรับ Config ในรูปแบบ XML configuration files หรือ จาวาคลาสสำหรับ Config ค่าโดยเฉพาะ
- $\clubsuit$  Spring Container คือ ผู้ที่ทำหน้าที่ในการฉีด (Injecting) หรือสร้าง object เข้าไปยัง object ที่มี ความเกี่ยวข้องกัน (dependencies of objects) เพื่อให้เกิดการทำงานร่วมกันในแอปพลิเคชัน
- $\clubsuit$  Dependency Injection แบ่งออกเป็น 2 ประเภท ได้แก่ Setter Injection และ Constructor Injection

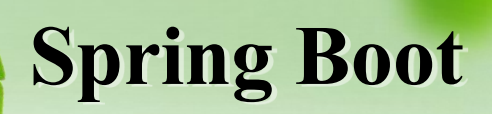

- \* Spring Boot ไม่ใช่ Framework แต่เป็นเครื่องมือ ่ ที่ช่วยสร้าง package และรันแอปพลิเคชันที่สร้าง ่<br>:<br>: ด้วย Spring Framework
- มีชุด Starter Library ให้เรียกใช้งำนได้สะดวกลด ขั้นตอนการเพิ่ม library อื่นๆ ที่เกี่ยวข้อง
- $\leftrightarrow$ บี Auto Configuration เพื่อให้ลดขั้นตอนการ กำ หนดค ำต ำงๆ  $\overline{\mathcal{L}}$ ่ ่
- $\leftrightarrow$ บี Built-in web server เช่น Tomcat ช่วยให้สร้าง ׅ֧֦֧֘֒֒֝֬֝<u>֦</u><br>֧֚֝ ่ แอปพลิเคชั่นแบบแยกส่วนการทำงาน<sup>ๆ</sup>คั่ง่าย ่<br>.<br>.  $\overline{1}$

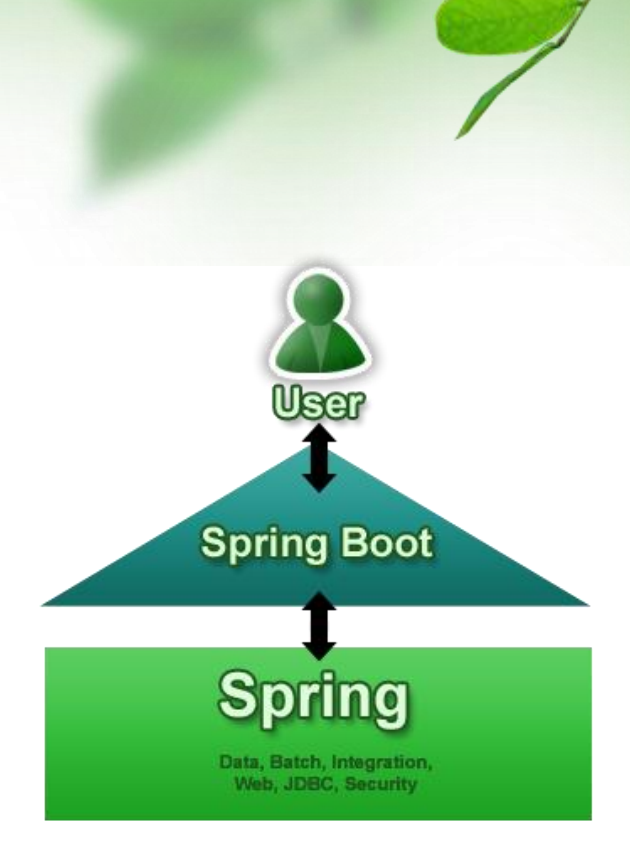

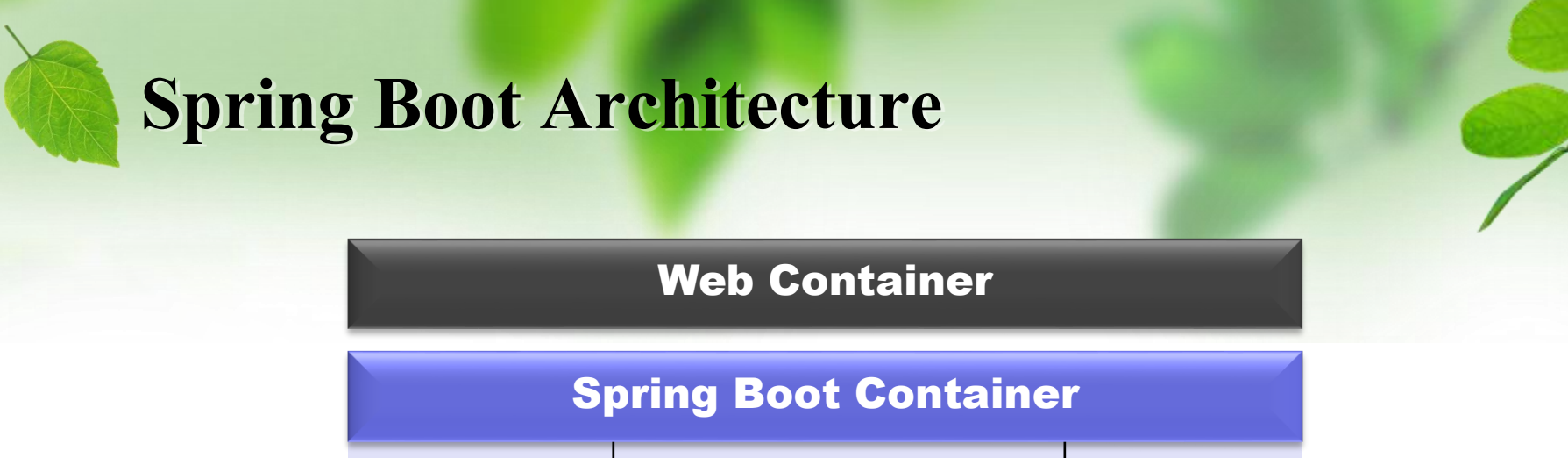

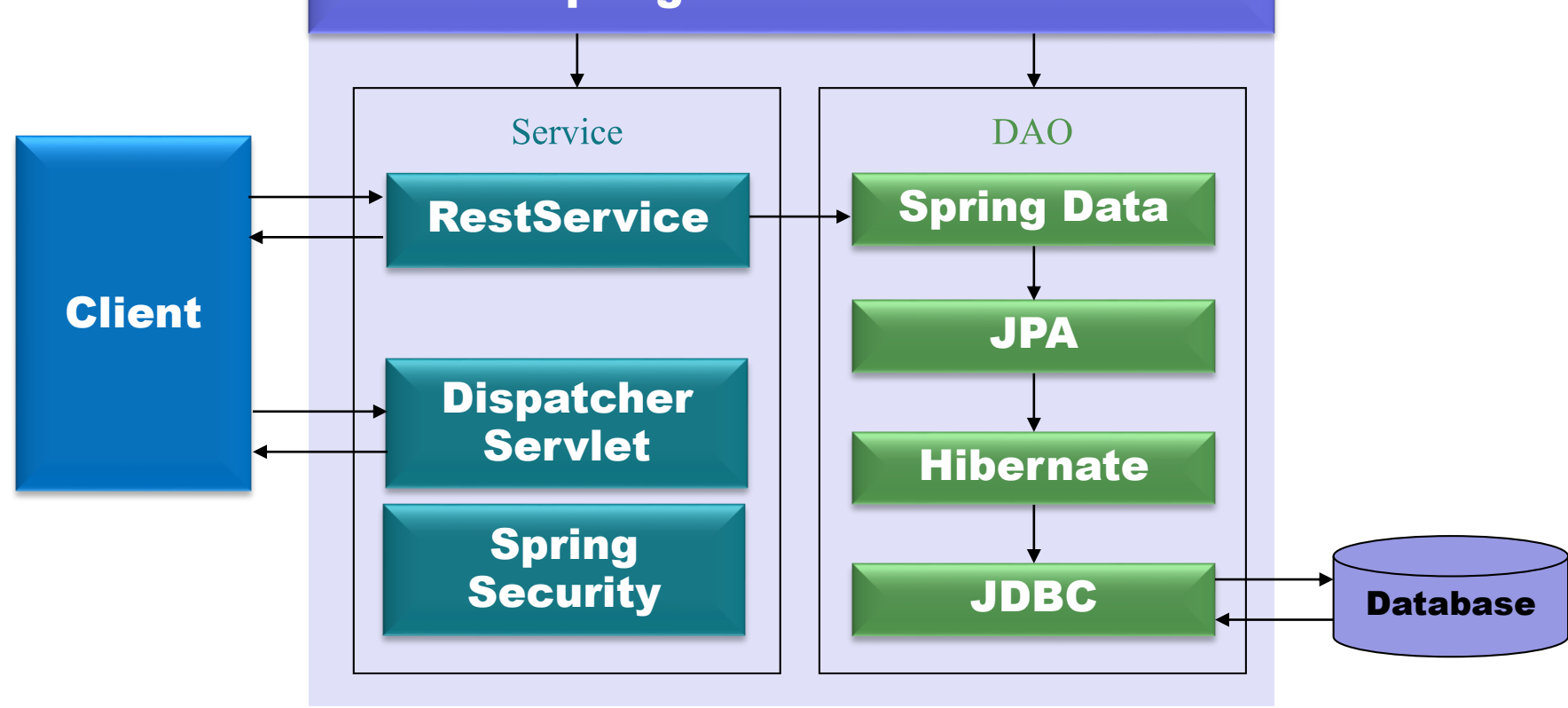

## **Spring Boot ท ำอะไรได้บ้ำง**

Actuator.

#### ตัวอย่างโค้ดและคำอธิบาย Spr<mark>in</mark>g Boot ในเคสต่างๆ -> <u><https://spring.io/guides></u> ่  $\overline{\mathbf{1}}$ ่

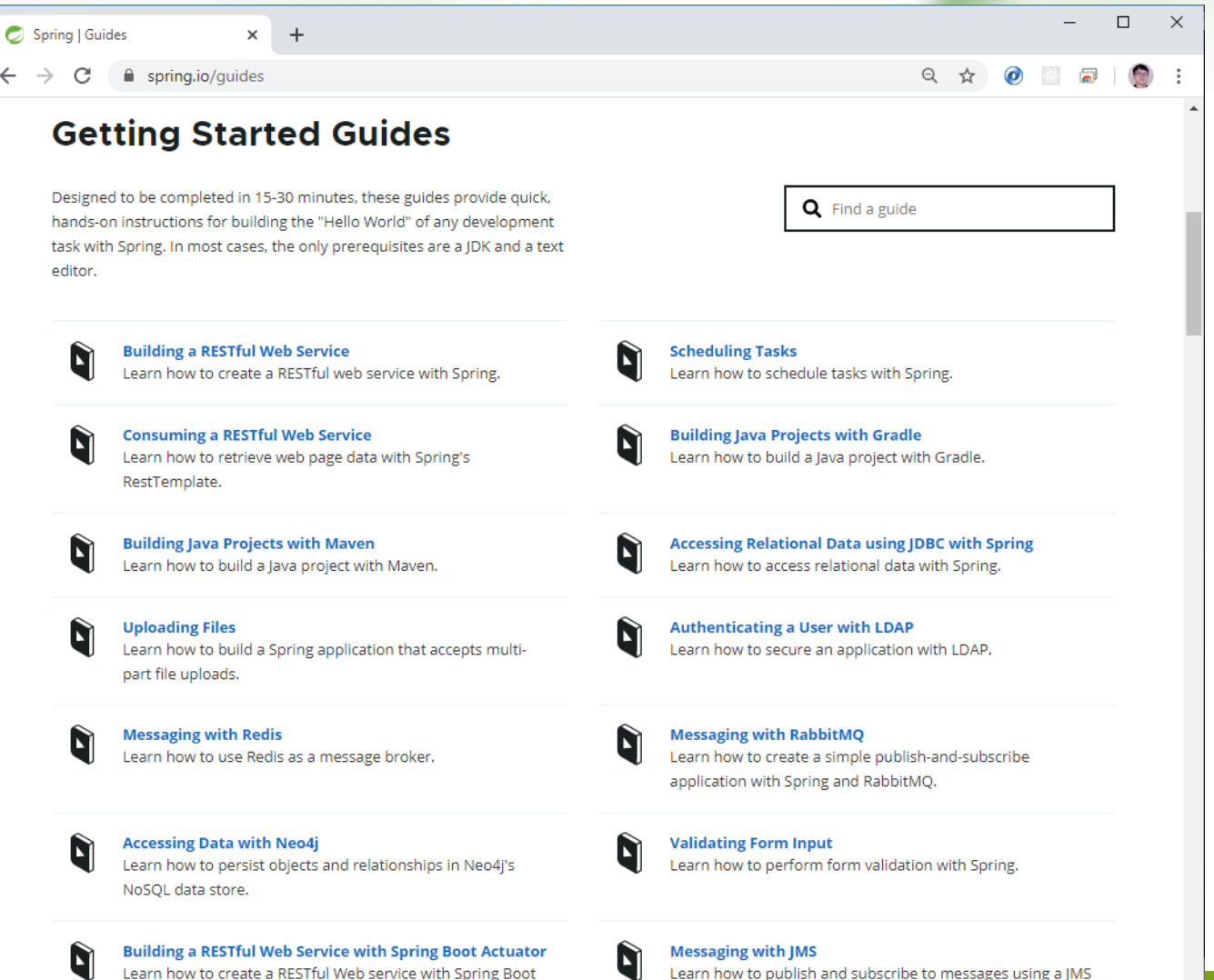

broker.

9

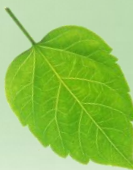

### **Spring Boot application starters**

Spring Boot มีชุดแม่แบบ (Starter พร้อมใช้) แบ่งตามประเภทของแอปพลิเคชัน มีชื่อ artifactId ขึ้นด้นด้วย spring-boot-starter-\* สามารถนำชื่อ Dependency ไประบุในไฟล์ POM ของโปรเจค Maven ซึ่งจะได้ชุด Library .jar ต่างๆ ที่เกี่ยวข้องมาเก็บไว้ในโปรเจคแบบอัตโนมัติ

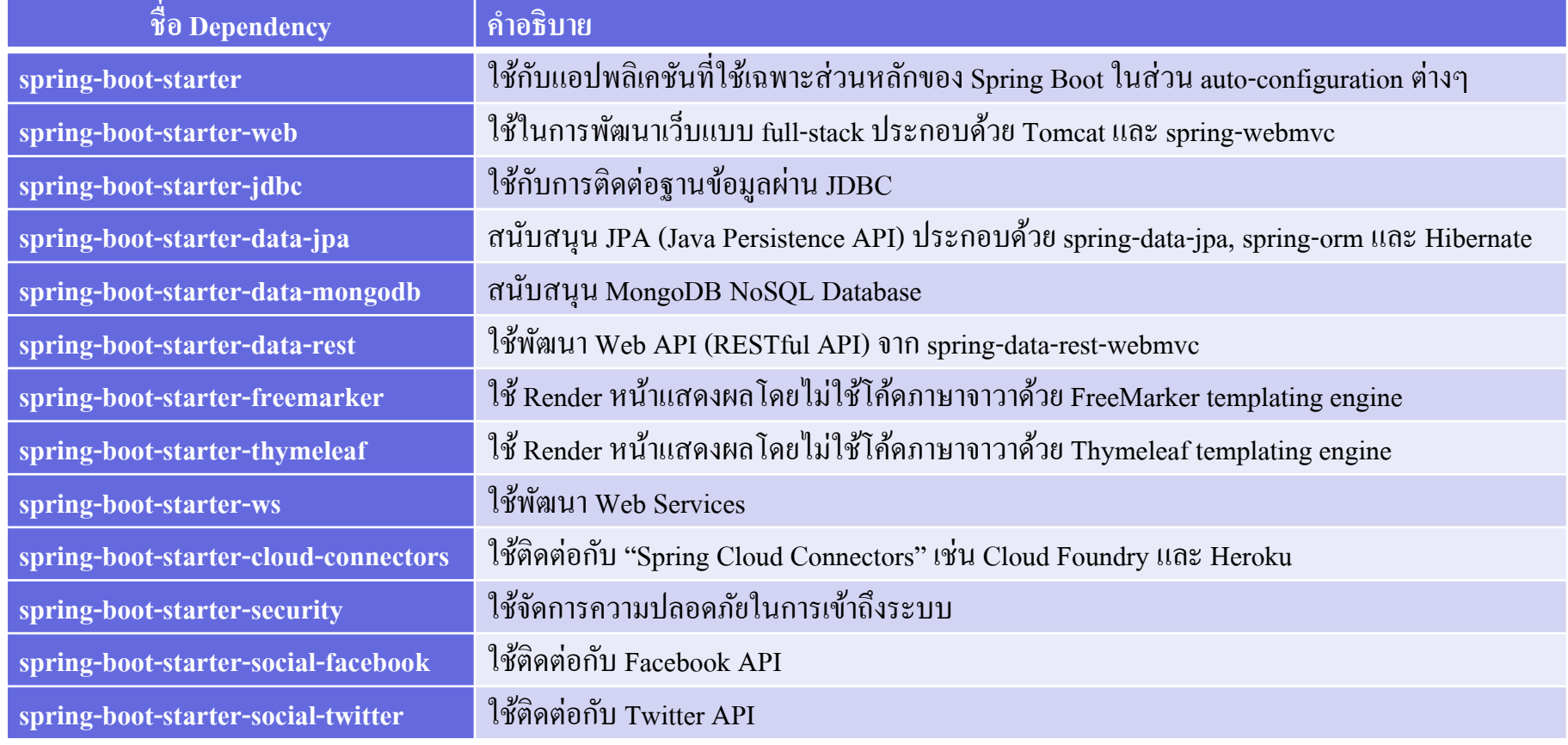

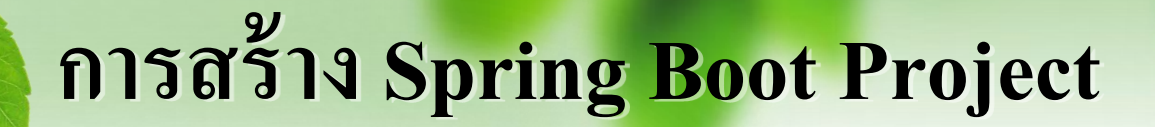

ใช้ตัวสร้ำงต้นแบบจำกเว็บ Spring Initializr

<https://start.spring.io/>

\* จะได้ไฟล์เริ่มต้นสำหรับนำไปสร้าง Project บนเครื่องมือที่ใช้  $\overline{\phantom{a}}$ พัฒนา เช่น Eclipse ในรูปแบบ ่ [ชื่อโปรเจค].zip

### **Spring Initializr**

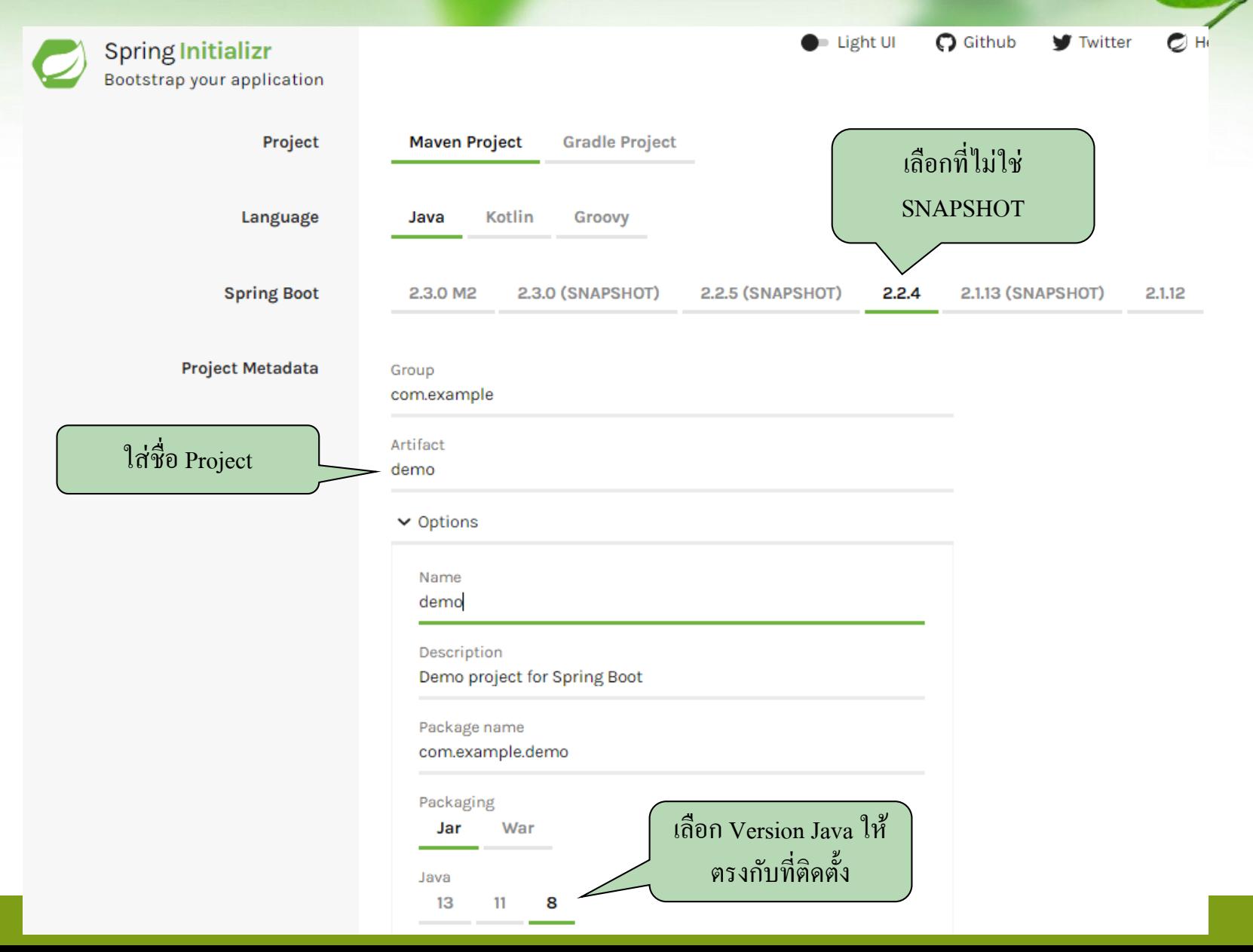

### **Spring Initializr**

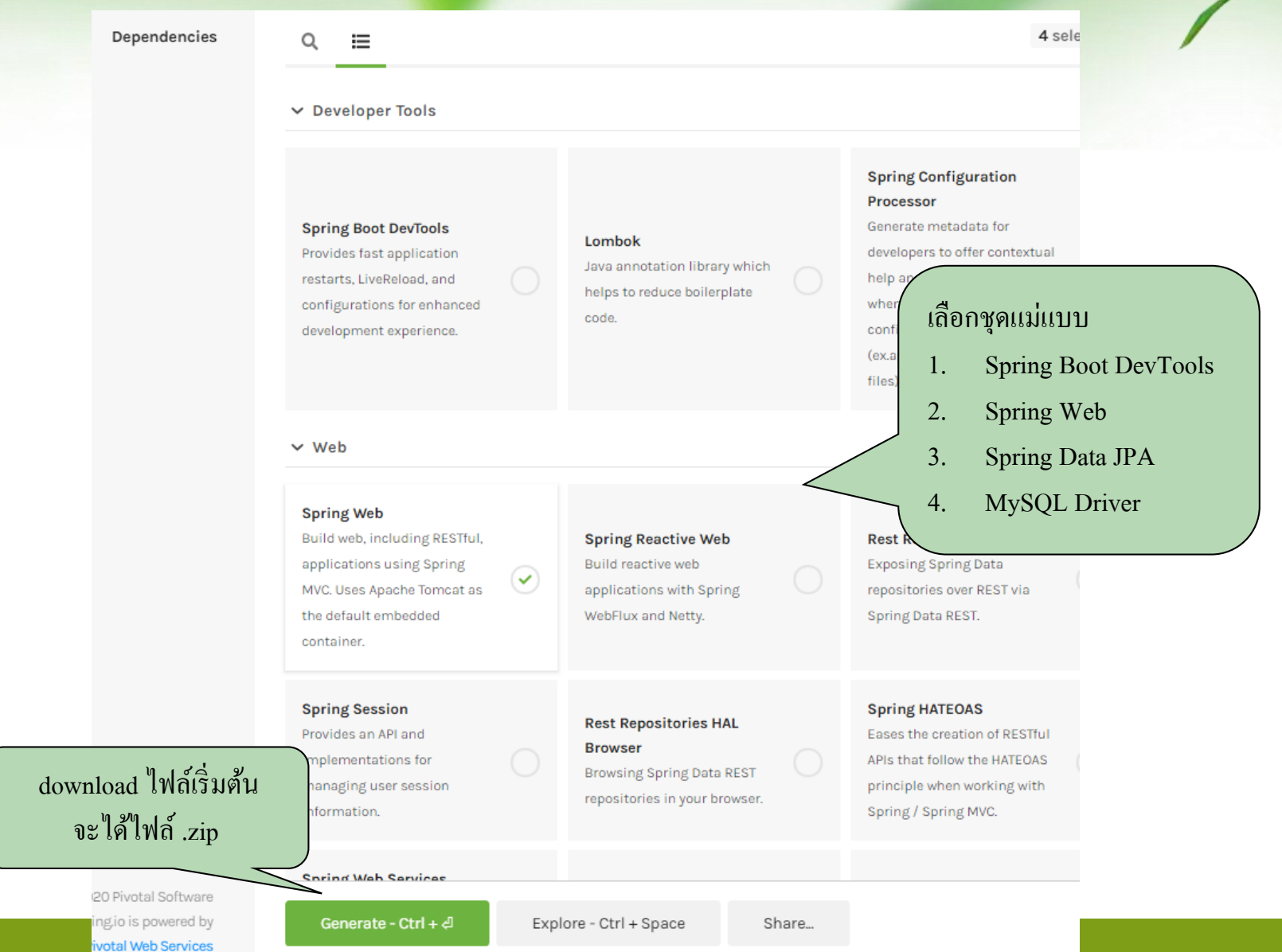

## **กำรเปิ ด Project บน Eclipse**

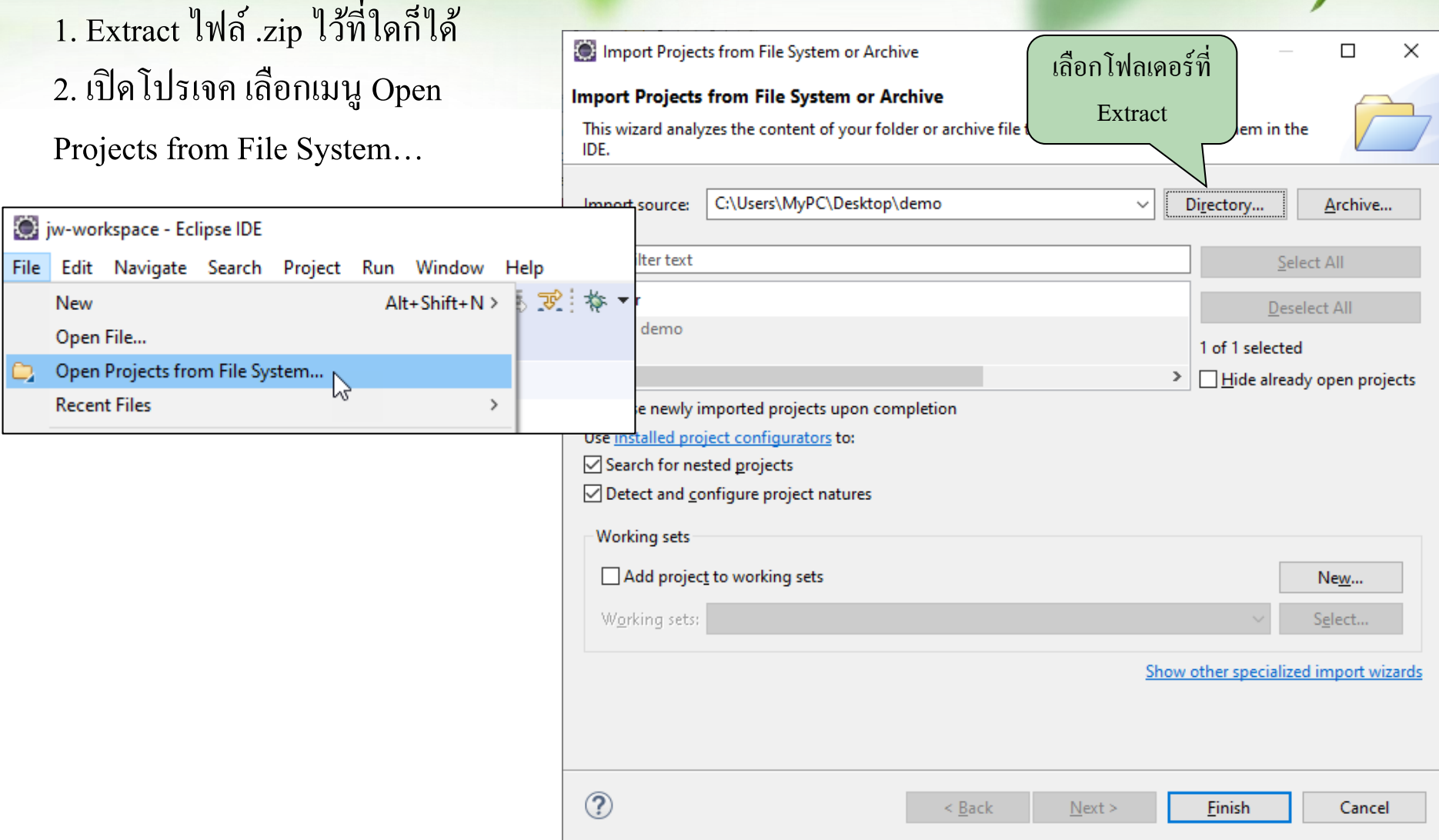

## **โครงสร้ำงกำรเก็บไฟล์**

### firstspring

- ► <mark>→ src/main/java</mark> → โฟลเดอร์สำหรับเก็บคลาสจาวา
	- **→ <del>I</del> myapi → package สำหรับเก็บ class file** 
		- $\sum$  Customer.java
		- CustomerRepository.java
		- J FirstController.java
		- J MainApplication.java
- $\vee$  **B** src/main/resources
	- application.properties

**ไฟล์ Configuration เกี่ยวกับ Spring Boot Application เช่น URL ของฐำนข ้ อมูล**

## **ไฟล์ application.properties**

- \*\* การ Config ค่าเกี่ยวกับ Spring Boot Application จะถูกกำหนดในไฟล์ ่  $\overline{1}$ application.properties
- \*\* การเก็บข้อมูลจะอยู่ในรูปแบบ **่**

#### **property-name = value**

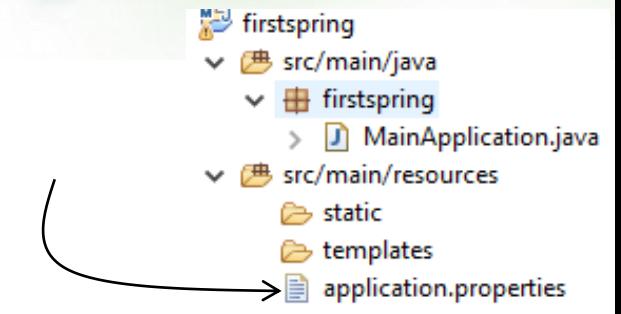

แม แบบ spring-boot-starter-web มี Web Container Tomcatฝังมำในตัวแล้ว และ ่ กำหนด port เป็น 8080 ดังนั้นกวร Stop Server ที่เกยเปิดอยู่ เพื่อป้องกัน port ชนกัน  $\overline{1}$ หรือเปลี่ยน port ของ Spring Boot Application โดยเพิ่ม property ดังนี้

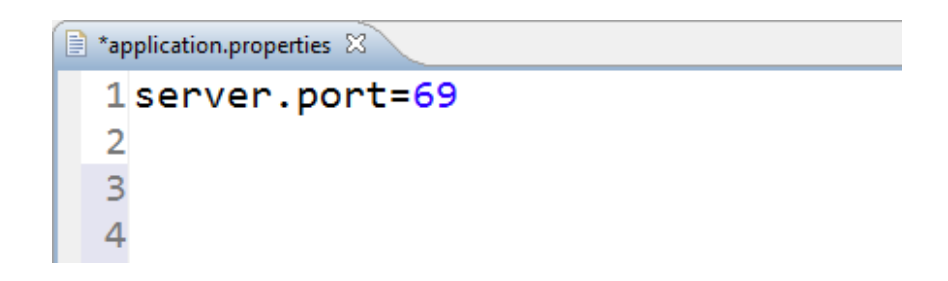

#### **กำร Config ค ำเกย ี วกบ ั ฐำนข ้ อม ู ล ่ ่**

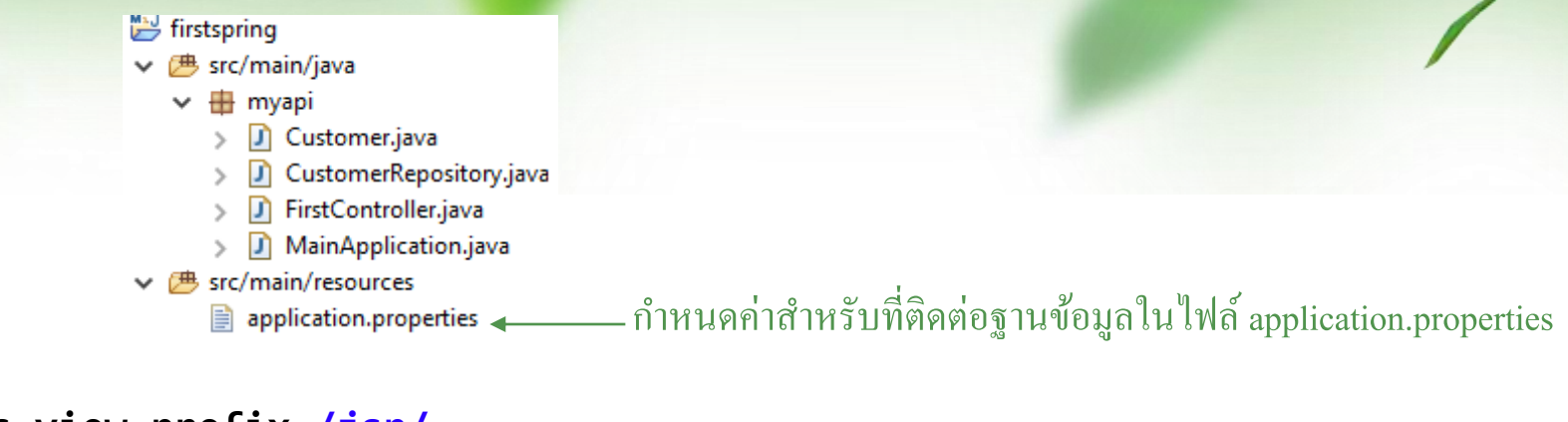

```
spring.mvc.view.prefix=/jsp/
spring.mvc.view.suffix=.jsp
```
ชื่อฐำนข้อมูล

**spring.datasource.url = jdbc:mysql://localhost/mydb?characterEncoding=utf-8 spring.datasource.username = root spring.datasource.password =**  กำ หนดใหแ้ สดงคำ สั่งSQL บน console **true** -แสดง, **false** -ไม่แสดง

**spring.jpa.show-sql = true spring.jpa.properties.hibernate.format\_sql=true spring.jpa.hibernate.ddl-auto = update # spring.jpa.properties.hibernate.dialect = org.hibernate.dialect.MySQLDialect**

**หมำยเหตุ**ภำษำSQL แบ่งคำ สงั่ ออกเป็น 2 ส่วน

1. ส่วนนิยามข้อมูล (Data Definition Language: DDL) เช่น คำสั่ง create/alter/drop table

2. ส่วนจัดการข้อมูล (Data Manipulation Language: DML) เช่น คำสั่ง select, insert, update, delete

### **ค่ำ spring.jpa.hibernate.ddl-auto**

- \*\*เป็นการกำหนดให้สร้างคำสั่งสำหรับสร้างโครงสร้างตารางในฐานข้อมูล  $\overline{1}$  $\overline{1}$  $\overline{\phantom{a}}$ (DDL) แบบอัตโนมัติ เมื่อเจอ Entity class ขณะเร ิ่ม start spring boot
- $\clubsuit$ ค่ำที่กำหนดได้ประกอบด้วย none, create-drop, create, update ่  $\bigcap$ 
	- **Create-drop** สร้าง schema ตาม Entity class ที่มีและทำลายเมื่อจบ ึการทำงาน
	- **Create** สร้าง schema ตาม Entity class ที่มีแต่ ไม่ทำลายเมื่อจบการ ֧֦֧֟֟֓֕<u>֓</u>  $\overline{1}$ ท ำงำน
	- **update** หากยังไม่เคยสร้าง schema จะสร้างก่อน ถ้า start server <u>่</u> ่ ใหม่จะตรวจสอบว่า entity มีการปรับปรุงหรือไม่ ถ้ามีจะเพิ่มให้ ่ ่ อัตโนมัติ

## **ตัวอย่ำง property อื่นๆ**

# EMBEDDED SERVER CONFIGURATION (ServerProperties) server.port=8080 server.address= # bind to a specific NIC server.session-timeout= # session timeout in seconds

# HTTP encoding (HttpEncodingProperties)

# encoding of HTTP requests/responses spring.http.encoding.charset=UTF-8

# enable http encoding support spring.http.encoding.enabled=true

# force the configured encoding spring.http.encoding.force=true

ดู property อื่น ๆ ได้จาก <https://docs.spring.io/spring-boot/docs/current/reference/html/appendix-application-properties.html#json-properties>

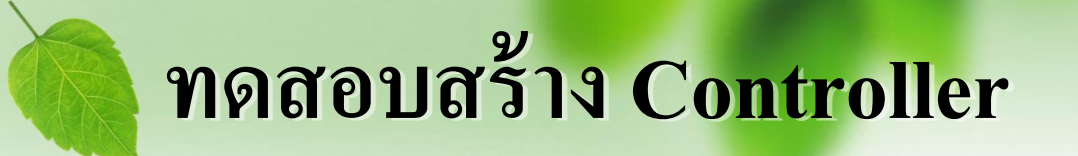

**}**

### **@RestController ระบุว่ำให้คลำสนีเ้ป็น Controller ของ RESTful API public class FirstController {**

@GetMapping("/hello") **ก ำหนด Path ของ HTTP request ที่ใช้เข้ำถึงเมธอดนี้แบบ GET public String home() { return "Hello World"; ส่ง HTTP response กลับไปด้วยข้อควำมธรรมดำ (plain text) }**

## **คลำสส ำหรับรัน Spring Boot Application**

 $\clubsuit$  Spring Initializr จะสร้างคลาสหลักสำหรับใช้ในการรัน Spring Boot Application มา ให้แล้ว

**@SpringBootApplication annotation เพื่อให้มีกำร configแอปพลิเคชันแบบอัตโนมัติ public class MainApplication {**  $\mathsf{public static void main(String[]}\ \mathsf{args)}\ \mathsf{f} \longrightarrow \mathsf{nonmin}(\mathsf{p} \mathsf{matrix} \mathsf{p} \mathsf{matrix} \mathsf{matrix} \$ **SpringApplication.***run(MainApplication.class, args);*

**สั่งให้ Spring Boot Application เริ่มท ำงำน ใช้รับค่ำทำง command line**

**}**

**}**

### **กำรรัน Spring Boot Application**

### คลิกขวำที่คลำสหลัก เลือก Run As > Java Application

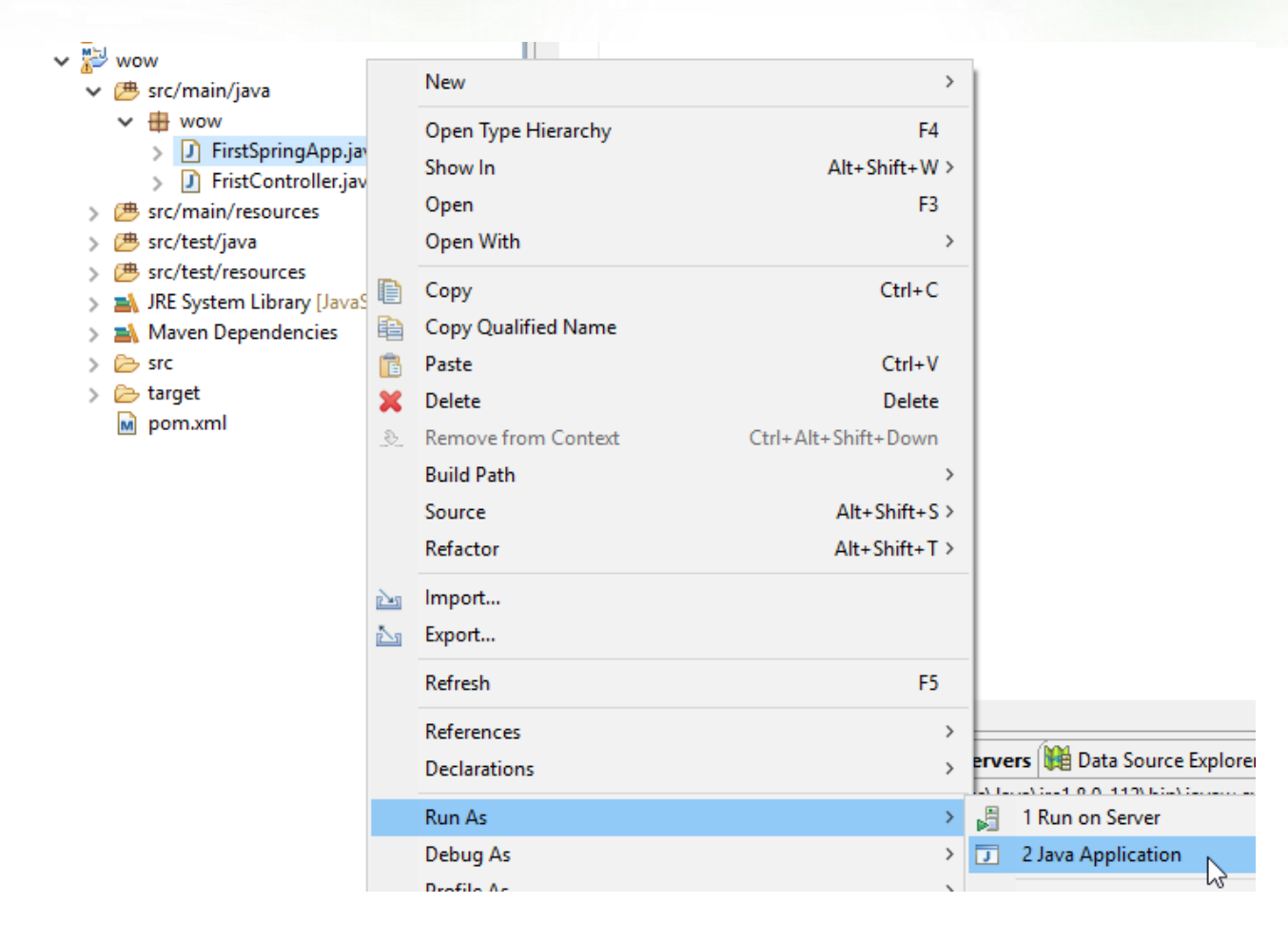

## **กำรรัน Spring Boot Application**

Version ของ Spring Boot ที่ใช้

 $\sqrt{2}$ 

 $\therefore$  Spring Boot  $\therefore$ 

 $\bigwedge$ 

 $=$   $=$   $=$   $=$   $=$   $=$ 

 $(v2.2.4.RELEASE)$ 

I'V TWN

 $\left( \begin{array}{c} \lambda \\ \lambda \end{array} \right)$ 

∣=====

 $\overline{\phantom{a}}$ 

 $11111$ 

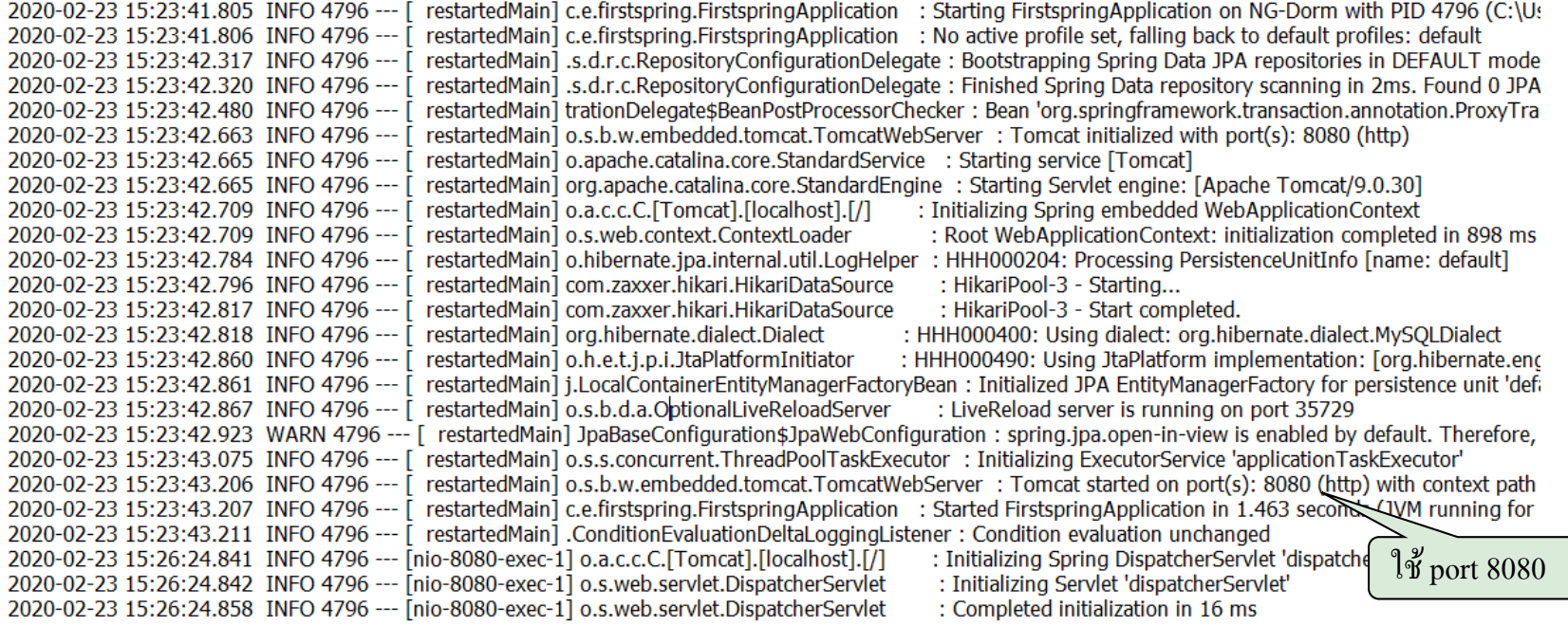

ผลลพัธ ์ จำกกำรส่ง HTTP Request ผ่าน Browser

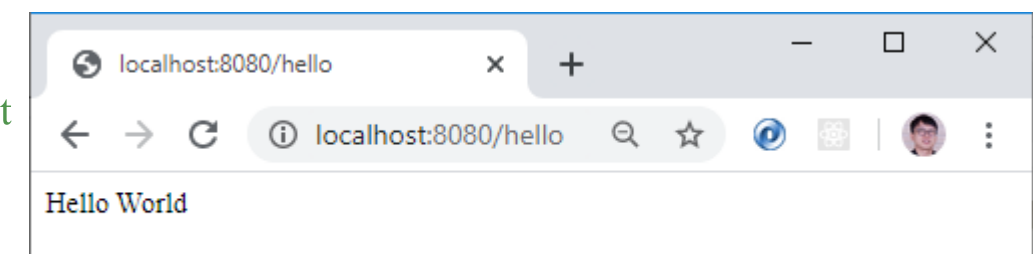

### **กำรสร้ำง Executable jar file (fat jars)**

- $\clubsuit$  Spring Boot Application ที่สร้างเสร็จแล้ว สามารถนำไปรันที่เครื่องใดก็ได้ที่มี JRE แต่ต้องสร้าง Executable jar file ขึ้นมาก่อน ่ ่
- คลิกขวำที่ชื่อ Project เลือก Run As > Maven build…
- ่ ที่ช่อง Goals ใส่คำว่า "package" และกดปุ่ม Run ่ ่<br>.<br>.  $\overline{1}$ ่ Edit Configuration

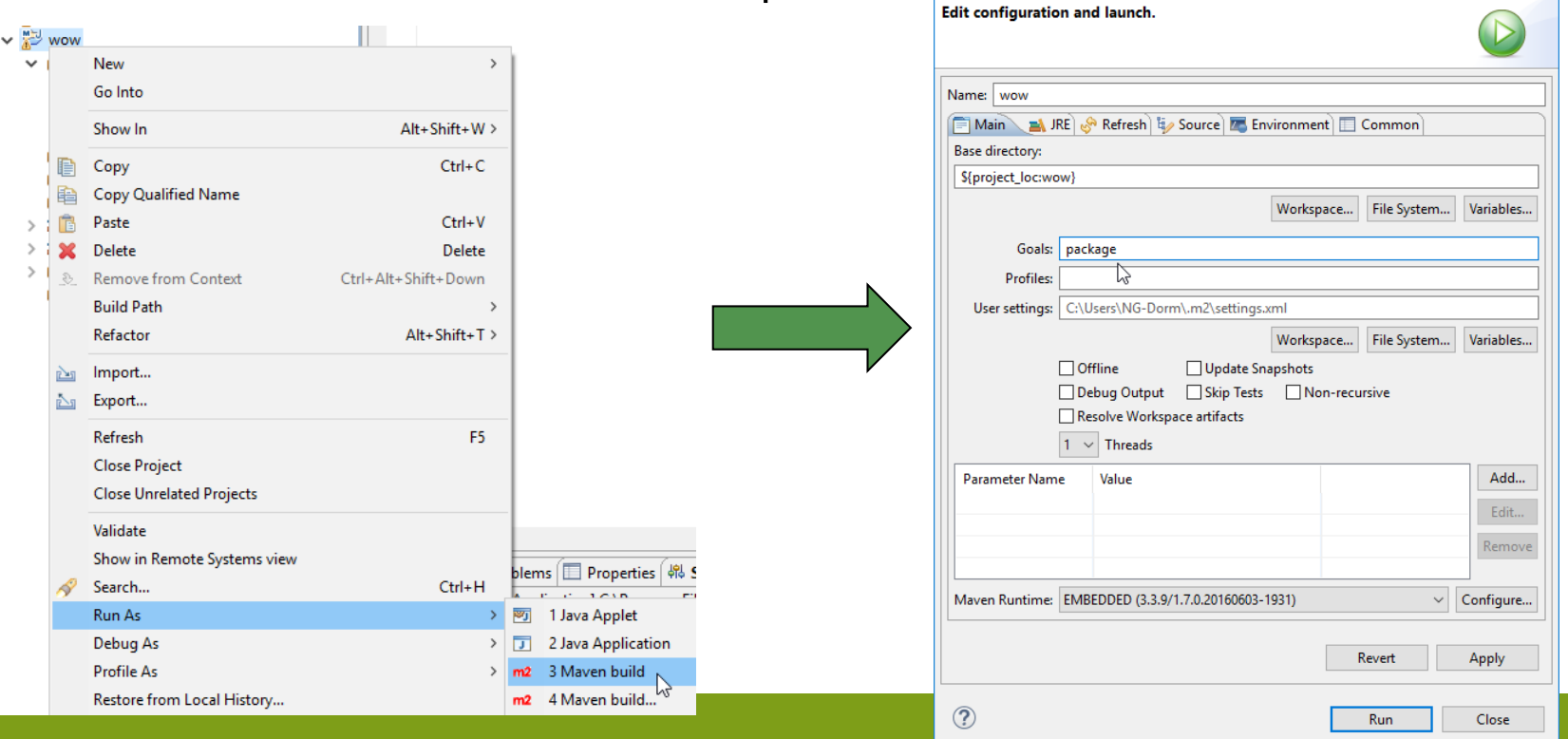

 $\times$ 

## **ก ำหนดต ำแหน่ง Java SE**

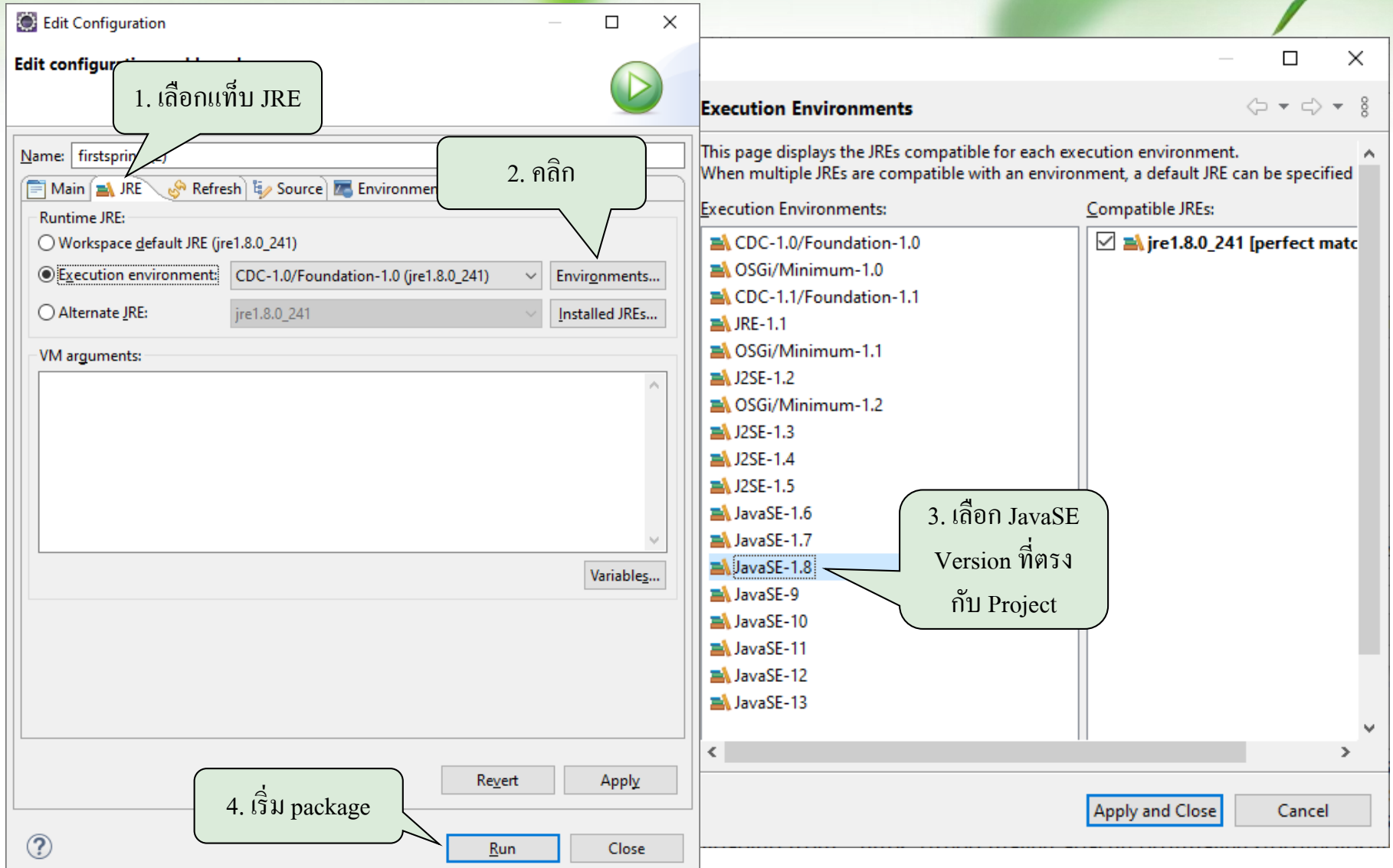

# **jar file ที่ได้**

คลิกขวำที่ชื่อ Project > Refresh จะเห็นไฟล์ Executable jar file (.jar) ภำยใน

โฟลเดอร์ target

- $\vee$   $\stackrel{\text{M3}}{\triangleright}$  wow
	- $\vee$  ( 悲 src/main/java
		- $\vee$   $\blacksquare$  wow
			- **D** FirstSpringApp.java
			- **D** FristController.java
	- 遇 src/main/resources
	- **四** src/test/java
	- 遇 src/test/resources
	- IRE System Library [JavaSE-1.6]
	- Maven Dependencies
		- $\triangleright$  src
	- $\triangleright$  target
		- generated-sources
		- $\Rightarrow$  maven-archiver
		- $\triangleright$  maven-status
			- Le wow-0.0.1-SNAPSHOT.jar
			- **a** wow-0.0.1-SNAPSHOT.jan जेiginal
		- pom.xml M

### **กำรรัน Executable jar file**

คลิกขวำที่โฟลเดอร์ target เลือก Show In > System Explorer

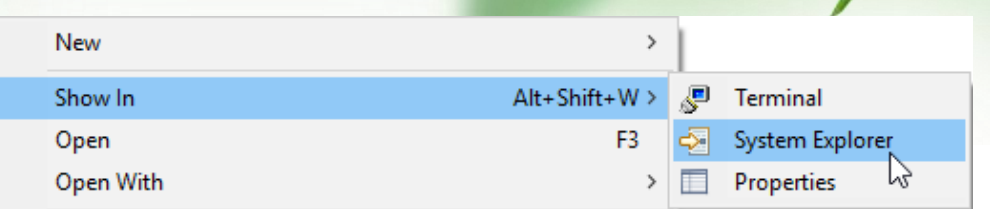

กดปุ่ ม Shift ค้ำงไว้แล้วคลิกขวำที่โฟลเดอร์ target

เลือก Open command window here

\*\* พิมพ์คำสั่งเพื่อเปิดการทำงาน  $\overline{1}$ ้ไฟล์ .jar ที่สร้างขึ้น รูปแบบดังนี้ java -jar ชื่อไฟล์.jar

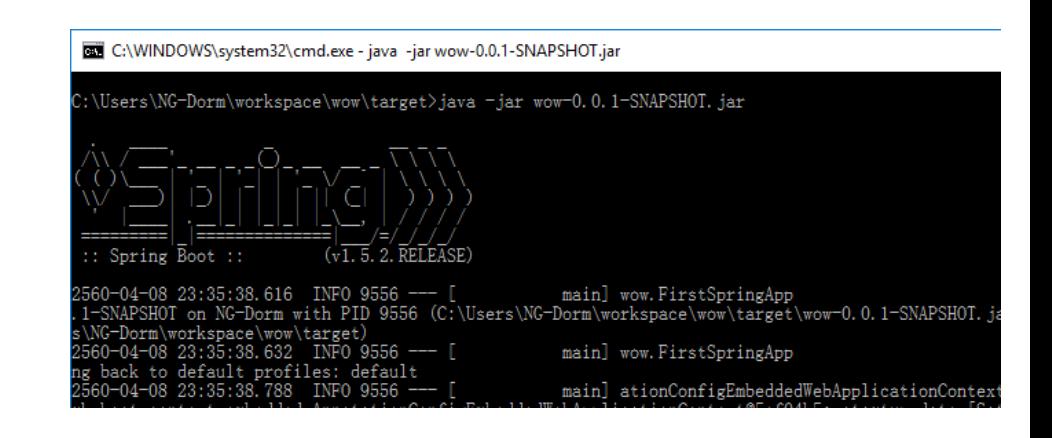